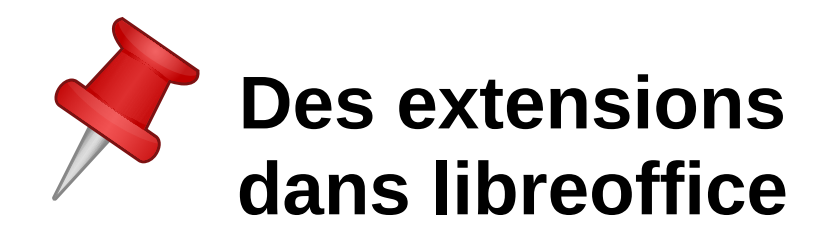

- 1. grammalecte : correcteur grammatical
	- lien de [téléchargement](http://www.dicollecte.org/grammalecte/telecharger.php) :
- 2. lirecouleur : aide à la lecture
	- lien de [téléchargement](http://lirecouleur.arkaline.fr/telechargements/)
- 3. picosvox : synthèse vocale
	- lien de [téléchargement](http://downloads.sourceforge.net/project/aoo-extensions/17608/2/picosvoxooo_v1_1.oxt?r=http://extensions.openoffice.org/fr/node/17608&ts=1433085458&use_mirror=softlayer-ams)

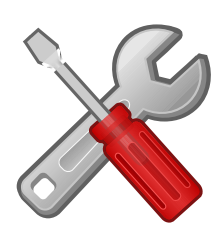

Orthographe et grammaire...

Langue Statistiques F7

 $++$ 

- 4. Dmaths : outils en mathématiques (tracer un quadrillage, poser une opération etc.)
	- lien de [téléchargement](http://www.dmaths.org/download.php?f=DmathsAddon.oxt)

Méthode pour installer une extension :

- 1. télécharger l'extension en cliquant sur le(s) lien(s) ci-dessus
- **ABS** 2. Dans libreoffice, sélectionner le menu Outils, puis gestionnaire d'extension.
- 3. Cliquer sur le bouton Ajouter

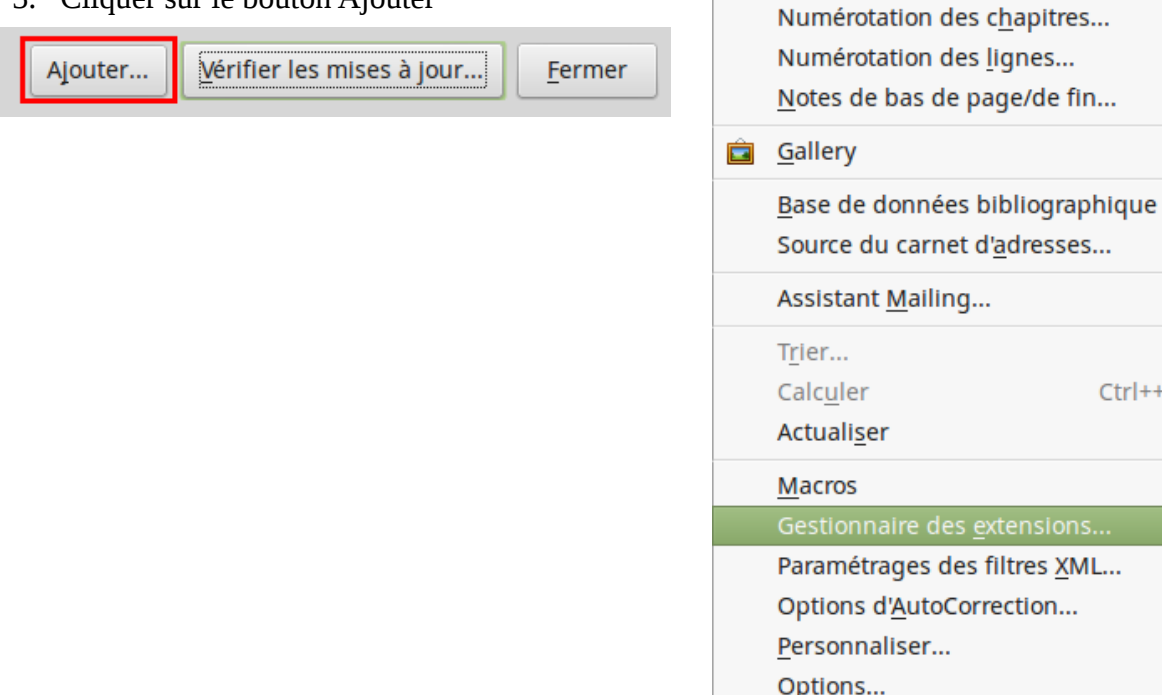

- 4. Choisissez l'extension que vous avez téléchargée
- 5. Quitter libreoffice ainsi que le démarrage rapide puis relancer Libreoffice.